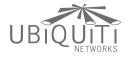

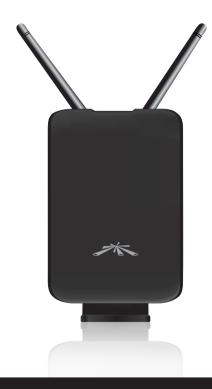

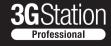

3G to WiFi and Ethernet Bridge

Quick Start Guide

#### Overview

Thank you for purchasing the 3GStation Professional. Ubiquiti Networks offers three different models:

- 3GStation
- 3GStation Professional
- 3GStation Carrier

This Quick Start Guide is designed for use with the 3GStation Professional, The 3GStation and 3GStation Carrier models have their own separate documentation. The chart below provides an overview of the differences between the three versions:

| Feature              | 3GStation | 3GStation<br>Professional | 3GStation<br>Carrier |
|----------------------|-----------|---------------------------|----------------------|
| Application          | Indoor    | Indoor                    | Indoor/Outdoor       |
| 3G USB Support       | ✓         | ✓                         | ✓                    |
| PCI-E/SIM Support    |           | ✓                         | ✓                    |
| 3G Booster Support   |           | ✓                         | ✓                    |
| 3G Antenna           |           | 2dBi                      | 5dBi                 |
| Wall-Mount Included  |           | ✓                         | ✓                    |
| Hi-Power WiFi        |           |                           | <b>√</b>             |
| 2nd Ethernet PoE Out |           |                           | ✓                    |

# **Package Contents**

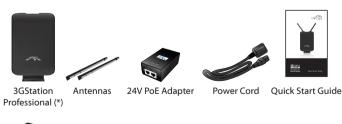

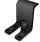

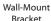

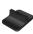

Desktop Stand

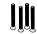

M2.9x20 Self Tapping M3x20 Anchors RPSMA to U.FL Screws (Qty. 4)

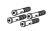

(Qty. 4)

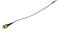

Cable

<sup>(\*) 1</sup> RPSMA to TS9 cable and 1 RPSMA to U.FL Cable are already connected inside the 3GStation Professional.

# **Installation Requirements**

- 3G USB Adapter or mini PCle card (not included)
- 3G Internet service

#### **Product Overview**

#### Front Panel

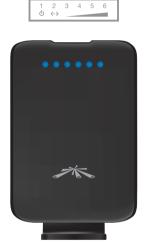

**Power LED** The first LED is the Power LED which indicates the power adapter is connected properly.

**Ethernet LED** The second LED indicates that the black Ethernet connector on the power adapter is connected properly to a device.

**3G Modem Received Signal Strength LEDs (3-6)** Indicates signal strength between the 3GStation Professional and 3G connection.

| LED | Threshold Value |
|-----|-----------------|
| 3   | min/-110 dBm    |
| 4   | -95 dBm         |
| 5   | -80 dBm         |
| 6   | -65 dBm         |

#### **Rear Panel**

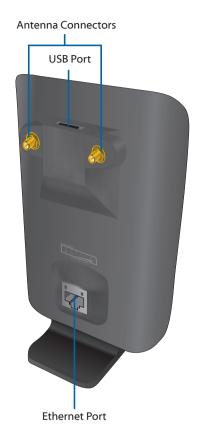

Antenna Connectors Connects the antennas.

**USB Port** Connects a 3G USB Adapter.

**Ethernet Port** Standard 10/100 Ethernet port that connects to the power adapter using an Ethernet cable.

# Hardware Installation

The 3GStation Professional includes a desktop stand and a wall-mount assembly. You can use either a 3G USB Adapter or a miniPCle card with the 3GStation Professional.

## Connecting a USB Adapter

1. Connect the TS9 connector to the 3G USB adapter.

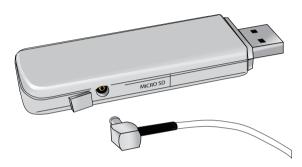

 Connect the antennas the 3GStation Professional (as shown on page 9 of this guide). Connect the 3G USB Adapter to the USB Port on the 3GStation Professional.

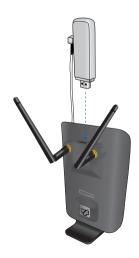

# Installing a miniPCle Card

 Remove the two M1.6 screws from the bottom of the 3GStation Professional. Slide off the front cover of the 3GStation Professional by pressing down on it while holding the sides of the back cover.

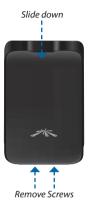

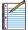

Note: Be careful when sliding the door down not to damage the on-board antennas.

2. Carefully lift the circuit board while holding it by the edges.

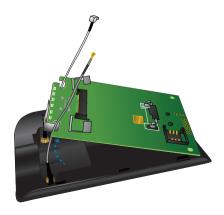

3. Unscrew and remove the RPSMA toTS9 cable.

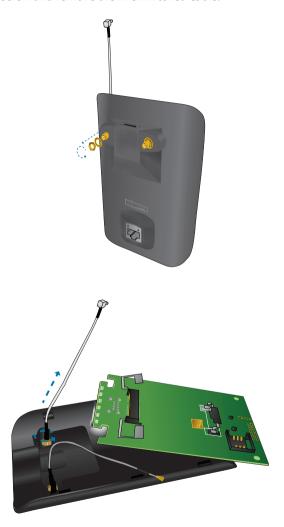

4. Replace the RPSMA to TS9 cable with the RPSMA to U.FL cable.

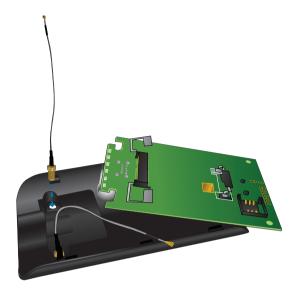

5. Align the connectors on the miniPCle card to the slot and slide it into position. The card will snap into place.

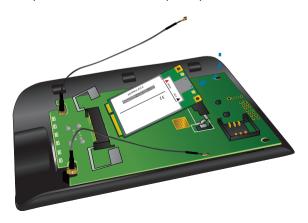

Connect the U.FL connectors on the RPSMA cables to the U.FL connectors on the mini PCIe card.

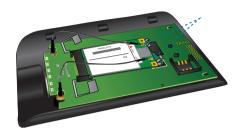

7. Insert your 3G Sim Card into the 3G Sim slot.

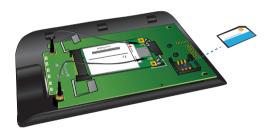

Reconnect the front cover of the 3GStation Professional by sliding up the front cover while holding the sides of the back cover. Reconnect the two M1.6 screws.

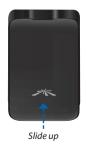

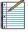

Note: Be careful when sliding the door up not to damage the on-board antennas.

# Connecting the Antennas

1. Connect each antenna to an antenna connector on the 3GStation Professional by rotating it clockwise.

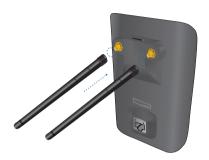

2. Adjust each antenna upright and then to a 45 degree angle on each side so there is 90 degree separation.

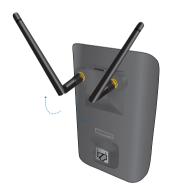

## Connecting the Desktop Stand

Simply connect the Desktop Stand if you want to place your 3GStation Professional on a flat surface.

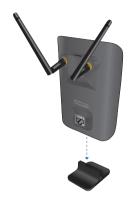

### Using the Wall-Mount Option

Use the Wall-Mount Assembly to mount the 3GStation Professional on a wall.

- 1. Align the wall-mounting bracket to the desired position on a wall. Use a level to ensure it is level.
- 2. Use a pencil to mark the holes on the wall.
- 3. Use a 6 mm drill bit to drill the holes in the wall.
- 4. Insert the 4 screw anchors into the wall.
- Secure the wall-mount bracket to the wall by inserting the screws into the anchors.

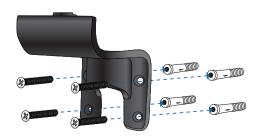

6. Connect the 3GStation Professional to the Wall-Mount Bracket. It will snap lock into place.

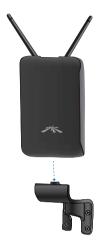

# Connecting the Ethernet Cables

 Connect an Ethernet cable to the Ethernet port on the 3GStation Professional and connect the other end to the Ethernet port labeled **POE** on the PoE Adapter.

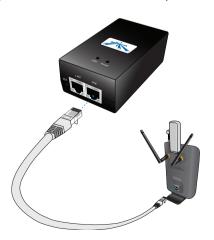

2. Connect an Ethernet cable from your computer to the Ethernet port labeled **LAN** on the *PoE Adapter*.

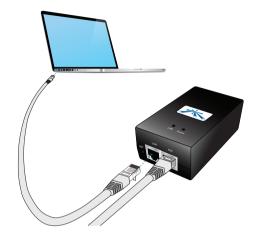

Connect the power cord to the power port on the PoE Adapter.
 Connect the other end of the power cord to a power outlet.
 The Power LED should light up on the front of the 3GStation Professional.

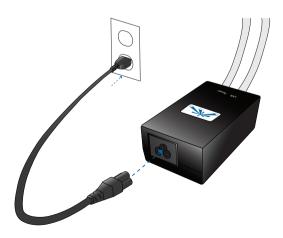

# Accessing the AirOS Utility

1. Launch your Web browser and type http://192.168.1.1 in the address field and press enter (PC) or return (Mac).

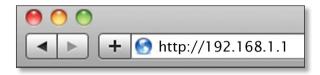

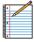

Note: Your computer needs to be on the 192.168.1.x subnet. If you have DHCP enabled on your Ethernet adapter, it should receive an address automatically. If not, you will need to set a static IP address in the 192.168.1.2 - 192.168.1.254 range.

2. The login screen will appear. Enter **ubnt** in the *Username* and *Password* fields and click **Login**.

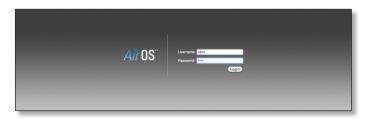

- 3. The AirOS interface will appear. Go to the **Network** tab and enter your 3G connection settings under *3G Settings*:
  - a. Enter your username in the GSM Username field.
  - b. Enter your password in the GSM Password field.
  - c. Enter the APN in the GSM APN field.
  - d. Click Change. You will be prompted to apply the changes.
     To proceed, click Apply.

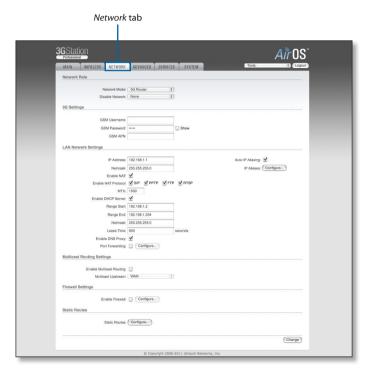

 Go to the Wireless tab and customize your wireless network and secure your network by entering the basic wireless network information:

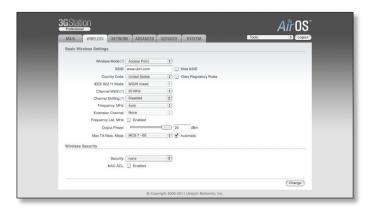

- a. Enter a name for your wireless network in the SSID field.
- b. Select the type of security that you want to use for your wireless network from the *Security* drop-down.

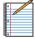

Note: WPA2-AES security is the srongest wireless security method. If all of your devices support this option, it is recommended that you select it.

- Enter a passphrase in the WPA Preshared Key field. You can click the Show option to see the characters that you are typing.
- d. Click **Change**. You will be prompted to apply the changes. To proceed, click **Apply**.

Congratulations! Installation is complete. You should be able to access the Internet via the 3GStation Professional by connecting to the wireless network or by using the Ethernet port.

# **General Warranty**

UBIQUITI NETWORKS, Inc ("UBIQUITI NETWORKS") represents and warrants that the Products furnished hereunder shall be free from defects in material and workmanship for a period of one (1) year from the date of shipment by UBIQUITI NETWORKS under normal use and operation. UBIQUITI NETWORKS sole and exclusive obligation under the foregoing warranty shall be to repair or replace, at its option, any defective Product that fails during the warranty period. The expense of removal and reinstallation of any item is not included in this warranty.

The foregoing warranty is exclusive and in lieu of all other warranties, express or implied, including the implied warranties of merchantability and fitness for a particular purpose and any warranties arising from a course of dealing, usage or trade practice with respect to the products. Repair or replacement in the manner provided herein shall be the sole and exclusive remedy of Buyer for breach of warranty and shall constitute fulfillment of all liabilities of UBIQUITI NETWORKS with respect to the quality and performance of the Products. UBIQUITI NETWORKS reserves the right to inspect all defective Products (which must be returned by Buyer to UBIQUITI NETWORKS factory freight prepaid).

No Products will be accepted for replacement or repair without obtaining a Return Materials Authorization (RMA) number from UBIQUITI NETWORKS. Products returned without an RMA number will not be processed and will be returned to Buyer freight collect. UBIQUITI NETWORKS shall have no obligation to make repairs or replacement necessitated by catastrophe, fault, negligence, misuse, abuse, or accident by Buyer, Buyer's customers or any other parties. The warranty period of any repaired or replaced. Product shall not extend beyond its original term.

# **Warranty Conditions**

The foregoing warranty shall apply only if:

- (V) The Product has not been subjected to misuse, neglect or unusual physical, electrical or electromagnetic stress, or some other type of accident
- (VI) No modification, alteration or addition has been made to the Product by persons other than UBIQUITI NETWORKS or UBIQUITI NETWORK'S authorized representatives or otherwise approved by UBIQUITI NETWORKS.
- (VII) The Product has been properly installed and used at all times in accordance, and in all material respects, with the applicable Product documentation.
- (VIII) All Ethernet cabling runs use CAT5 (or above) shielded cabling.

Disclaimer: UBIQUITI NETWORKS does not warrant that the operation of the products is error-free or that operation will be uninterrupted. In no event shall UBIQUITI NETWORKS be responsible for damages or claims of any nature or description relating to system performance, including coverage, buyer's selection of products for buyer's application and/or failure of products to meet government or regulatory requirements.

#### Returns

In the unlikely event a defect occurs, please work through the dealer or distributor from which this product was purchased.

# Compliance

#### FCC

This device complies with Part 15 of the FCC Rules. Operation is subject to the following two conditions:

- 1. This device may not cause harmful interference, and
- 2. This device must accept any interference received, including interference that may cause undesired operation.

Changes or modifications not expressly approved by the party responsible for compliance could void the user's authority to operate the equipment.

Note: This equipment has been tested and found to comply with the limits for a Class B digital device, pursuant to part 15 of the FCC Rules. These limits are designed to provide reasonable protection against harmful interference in a residential installation. This equipment generates, uses and can radiate radio frequency energy and, if not installed and used in accordance with the instructions, may cause harmful interference to radio communications. However, there is no guarantee that interference will not occur in a particular installation. If this equipment does cause harmful interference to radio or television reception, which can be determined by turning the equipment off and on, the user is encouraged to try to correct the interference by one or more of the following measures:

- · Reorient or relocate the receiving antenna.
- Increase the separation between the equipment and receiver.
- Connect the equipment into an outlet on a circuit different from that to which the receiver is connected.
- Consult the dealer or an experienced radio/TV technician for help.

### **Industry Canada**

This Class B digital apparatus complies with Canadian ICES-003.

Operation is subject to the following two conditions: (1) this device may not cause interference, and (2) this device must accept any interference, including interference that may cause undesired operation of the device.

To reduce potential radio interference to other users, the antenna type and its gain should be so chosen that the equivalent isotropically radiated power (e.i.r.p.) is not more than that permitted for successful communication.

The device has been designed to operate with the antennas listed below and having a maximum gain of 5dBi\*. Antennas not included in this list or having a gain greater than 8dBi are strictly prohibited for use with this device. The required antenna impedance is 50 ohms.

Model 3GStation Professional antenna gain is 2dBi.

Cet appareil numérique de la classe B est conforme à la norme NMB-003 du Canada

Son fonctionnement est soumis aux deux conditions suivantes: (1) cet appareil ne peut pas provoquer d'interférences et (2) cet appareil doit accepter toute interférence, y compris les interférences susceptibles de provoquer un fonctionnement du dispositif.

Pour réduire le risque d'interférence aux autres utilisateurs, l'antenne type et son gain doivent être choisies de façon que l'équivalent puissance isotrope rayonnée équivalente (pire) n'est pas plus que cela autorisé pour une communication réussie.

Le dispositif a été conçu pour fonctionner avec les antennes énumérés ci-dessous et ayant un gain maximal de 5dBi \*. Antennes pas inclus dans cette liste ou ayant un gain supérieur à 8dBi sont strictement interdite pour une utilisation avec cet appareil. L'antenne doit impédance est de 50 ohms.

Modèle 3GStation gain d'antenne 2 dBi Professional est.

# **Declaration of Conformity**

Česky UBIQUITI NETWORKS tímto prohla uje, e tento UBIQUITI

[Czech] NETWORKS device, je ve shod se základními po adavky a dal ími p

íslu n mi ustanoveními sm rnice 1999/5/ES.

Dansk Undertegnede UBIQUITI NETWORKS erklærer herved, at følgende IDanish udstyr UBIQUITI NETWORKS device, overholder de væsentlige krav

og øvrige relevante krav i direktiv 1999/5/EF.

Nederlands Hierbij verklaart UBIQUITI NETWORKS dat het toestel UBIQUITI

[Dutch] NETWORKS device, in overeenstemming is met de essentiële eisen en de andere relevante bepalingen van richtlijn 1999/5/EG.

Bij deze verklaart UBIQUITI NETWORKS dat deze UBIQUITI NETWORKS device, voldoet aan de essentiële eisen en aan de

overige relevante bepalingen van Richtlijn 1999/5/EC.

English Hereby, UBIQUITI NETWORKS, declares that this UBIQUITI
NETWORKS device, is in compliance with the essential

requirements and other relevant provisions of Directive 1999/5/EC.

Eesti Käesolevaga kinnitab UBIQUITI NETWORKS seadme UBIQUITI

[Estonian] NETWORKS device, vastavust direktiivi 1999/5/EÜ põhinõuetele ja nimetatud direktiivist tulenevatele teistele asjakohastele sätetele.

Suomi UBIQUITI NETWORKS vakuuttaa täten että UBIQUITI NETWORKS (Finnish) device, tyyppinen laite on direktiivin 1999/5/EY oleellisten

vaatimusten ja sitä koskevien direktiivin muiden ehtojen

mukainen.

Français Par la présente UBIQUITI NETWORKS déclare que l'appareil
[French] UBIQUITI NETWORKS, device est conforme aux exigences

essentielles et aux autres dispositions pertinentes de la directive 1999/5/CF

1999/3/CE.

Par la présente, UBIQUITI NETWORKS déclare que ce UBIQUITI NETWORKS device, est conforme aux exigences essentielles et aux autres dispositions de la directive 1999/5/CE qui lui sont

applicables.

Deutsch Hiermit erklärt UBIQUITI NETWORKS, dass sich diese UBIQUITI

NETWORKS device, in Übereinstimmung mit den grundlegenden

Anforderungen und den anderen relevanten Vorschriften der

Richtlinie 1999/5/EG befindet". (BMWi)

Hiermit erklärt UBIQUITI NETWORKS die Übereinstimmung des Gerätes UBIQUITI NETWORKS device, mit den grundlegenden Anforderungen und den anderen relevanten Festlegungen der

Richtlinie 1999/5/EG. (Wien)

Ελληνική ΜΕ ΤΗΝ ΠΑΡΟΥΣΑ UBIQUITI NETWORKS ΔΗΛΩΝΕΙ ΟΤΙ UBIQUITI NETWORKS device, ΣΥΜΜΟΡΦΩΝΕΤΑΙ ΠΡΟΣ ΤΙΣ ΟΥΣΙΩΔΕΙΣ

ΑΠΑΙΤΉΣΕΙΣ ΚΑΙ ΤΙΣ ΛΟΙΠΕΣ ΣΧΕΤΙΚΈΣ ΔΙΑΤΑΞΕΙΣ ΤΗΣ ΟΔΗΓΙΑΣ

1995/5/EK.

[Italian]

Magyar Alulírott, UBIOUITI NETWORKS nvilatkozom, hogy a [Hungarian]

UBIQUITI NETWORKS device, megfelel a vonatkozó alapyető követelményeknek és az 1999/5/EC irányely egyéb előírásainak.

Íslenska Hér me I sir UBIOUITI NETWORKS vfir ví a UBIOUITI NETWORKS device, er í samræmi vi grunnkröfur og a rar kröfur, sem ger ar eru í [Icelandic]

tilskipun 1999/5/EC.

Italiano Con la presente UBIOUITI NETWORKS dichiara che questo

UBIQUITI NETWORKS device, è conforme ai requisiti essenziali ed alle altre disposizioni pertinenti stabilite dalla direttiva 1999/5/CE.

Latviski Ar o UBIOUITI NETWORKS deklar, ka UBIOUITI NETWORKS device. atbilst Direkt vas 1999/5/EK b tiskaj m pras b m un citiem ar to saist [Latvian]

taiiem noteikumiem.

Lietuviškai UBIOUITI NETWORKS deklaruoja, kad šis UBIOUITI NETWORKS

irenginys atitinka esminius reikalavimus ir kitas 1999/5/EB [Lithuanian]

Direktyvos nuostatas.

Malti Hawnhekk, UBIOUITI NETWORKS, iiddikiara li dan UBIOUITI NETWORKS device, jikkonforma mal- ti ijiet essenzjali u ma [Maltese]

provvedimenti o rain relevanti li hemm fid-Dirrettiva 1999/5/EC.

Norsk UBIOUITI NETWORKS erklærer herved at utstyret UBIOUITI NETWORKS device, er i samsvar med de grunnleggende krav og [Norwegian]

øvrige relevante krav i direktiv 1999/5/EF.

Slovensky UBIOUITI NETWORKS t mto vvhlasuie, e UBIOUITI NETWORKS device, sp a základné po iadavky a v etky príslu né ustanovenia [Slovak]

Smernice 1999/5/FS

Svenska Härmed intygar UBIQUITI NETWORKS att denna UBIQUITI NETWORKS device, står I överensstämmelse med de väsentliga [Swedish]

egenskapskrav och övriga relevanta bestämmelser som framgår.

av direktiv 1999/5/FG

Español Por medio de la presente UBIQUITI NETWORKS declara que el UBIOUITI NETWORKS device, cumple con los requisitos esenciales [Spanish]

y cualesquiera otras disposiciones aplicables o exigibles de la

Directiva 1999/5/CE.

Polski Ninieiszym, firma UBIOUITI NETWORKS o wiadcza, e produkt serii UBIOUITI NETWORKS device, spełnia zasadnicze wymagania i inne [Polish]

istotne postanowienia Dyrektywy 1999/5/EC.

Português UBIOUITI NETWORKS declara que este UBIOUITI NETWORKS

device, está conforme com os requisitos essenciais e outras

disposições da Directiva 1999/5/CE.

[Portuguese]

# **Ubiquiti Networks Support**

Email: support@ubnt.com

Phone (9 a.m. - 5 p.m. PST): 408-942-1153

# **Online Resources**

Wiki Page: www.ubnt.com/wiki

Support Forum: www.ubnt.com/forum
Knowledge Base: www.ubnt.com/kb

Downloads: www.ubnt.com/support/downloads

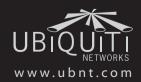